# Managing your leads & contacts from your FACEBOOK/INSTAGRAM adverts

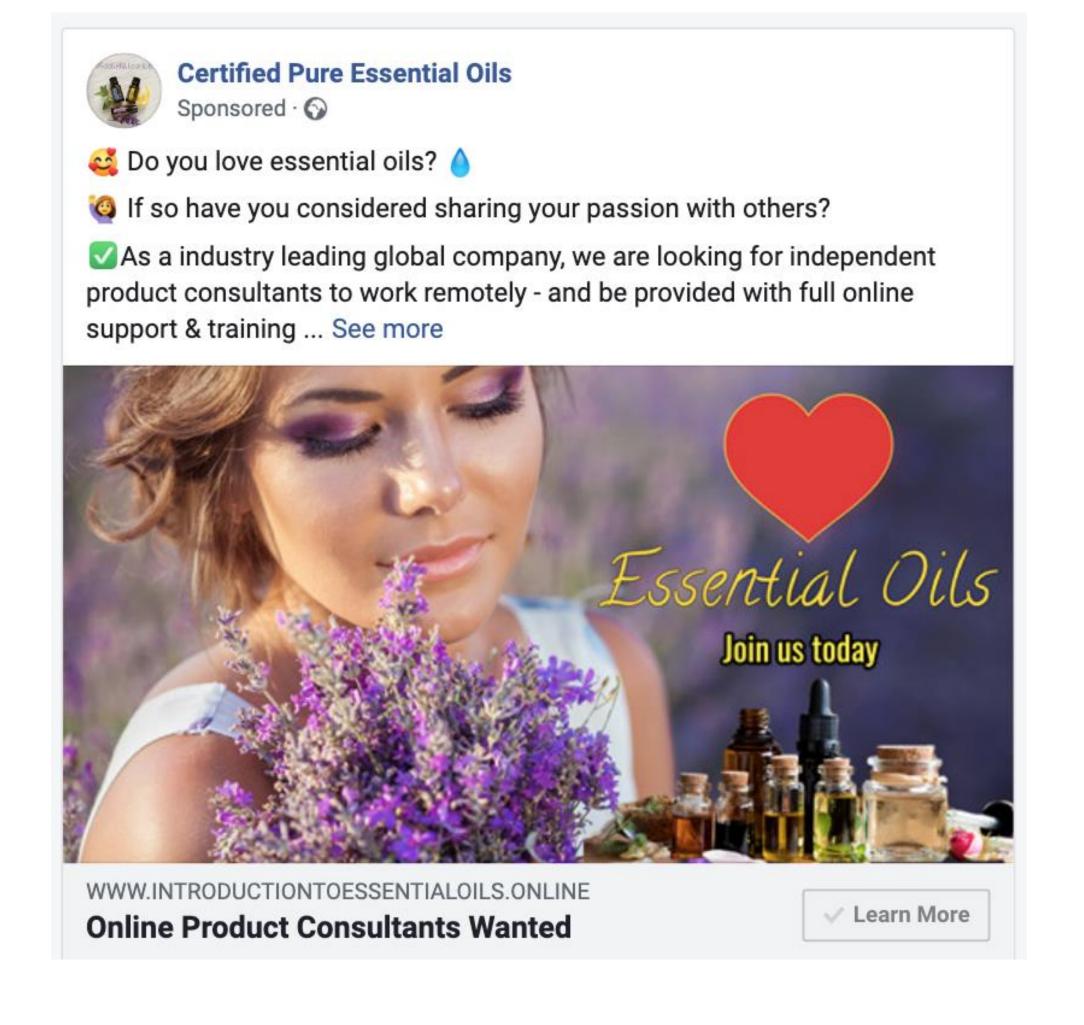

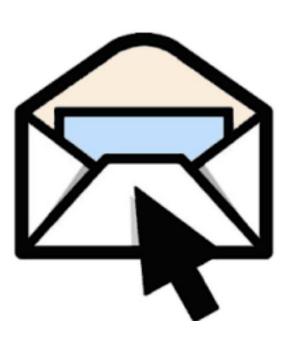

You have 8 New Leads

## GO to HUBSPOT.com

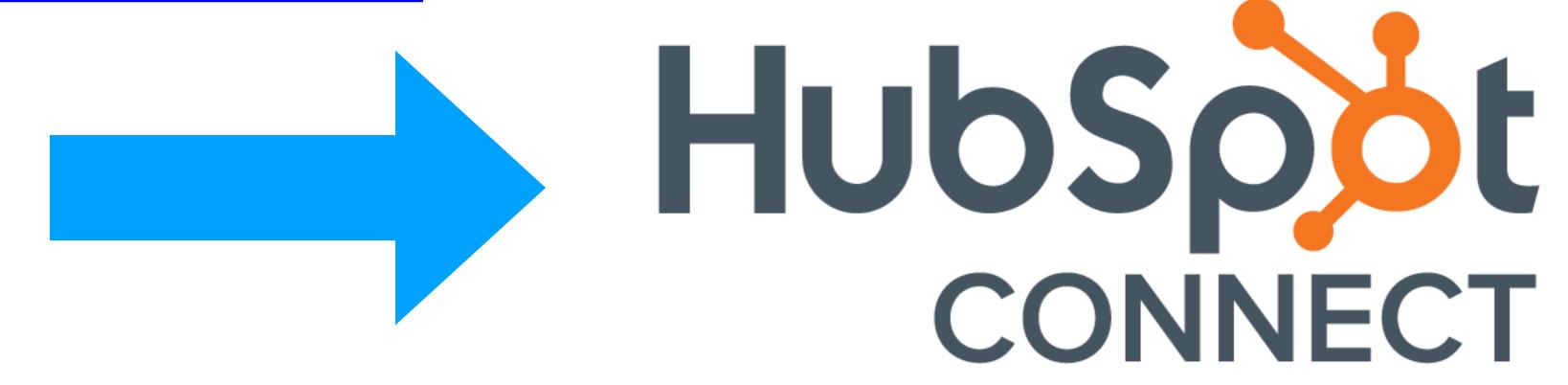

Hubspot is a FREE, CRM (customer relationship management) system

connecting it to your FACEBOOK lead inbox is the most effective way to

CONNECT WITH YOUR FACEBOOK LEADS

## STEP 1: Create a Account / Sign up with Google

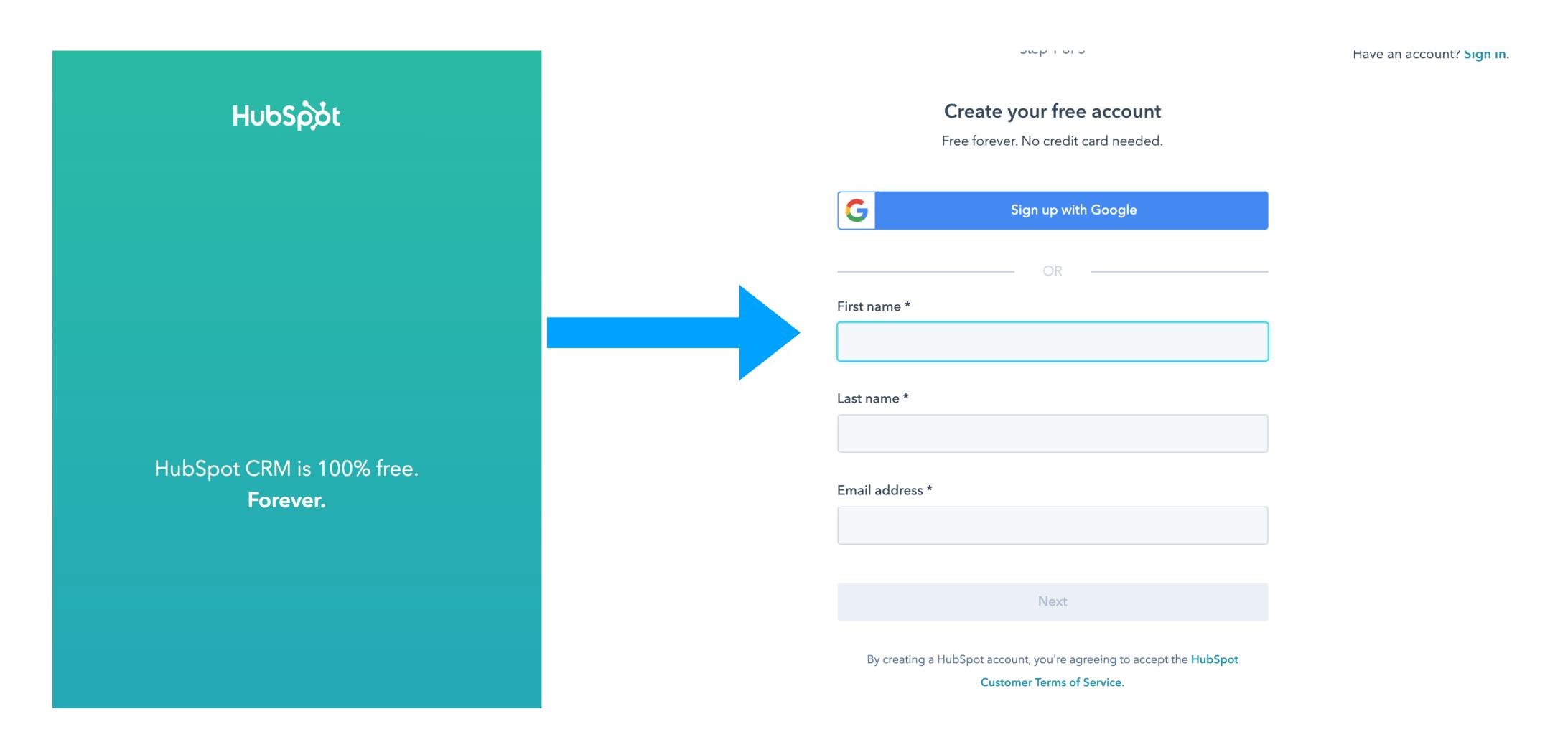

Enter your Website (if you have one, otherwise use your mydottera.com shop link and company name

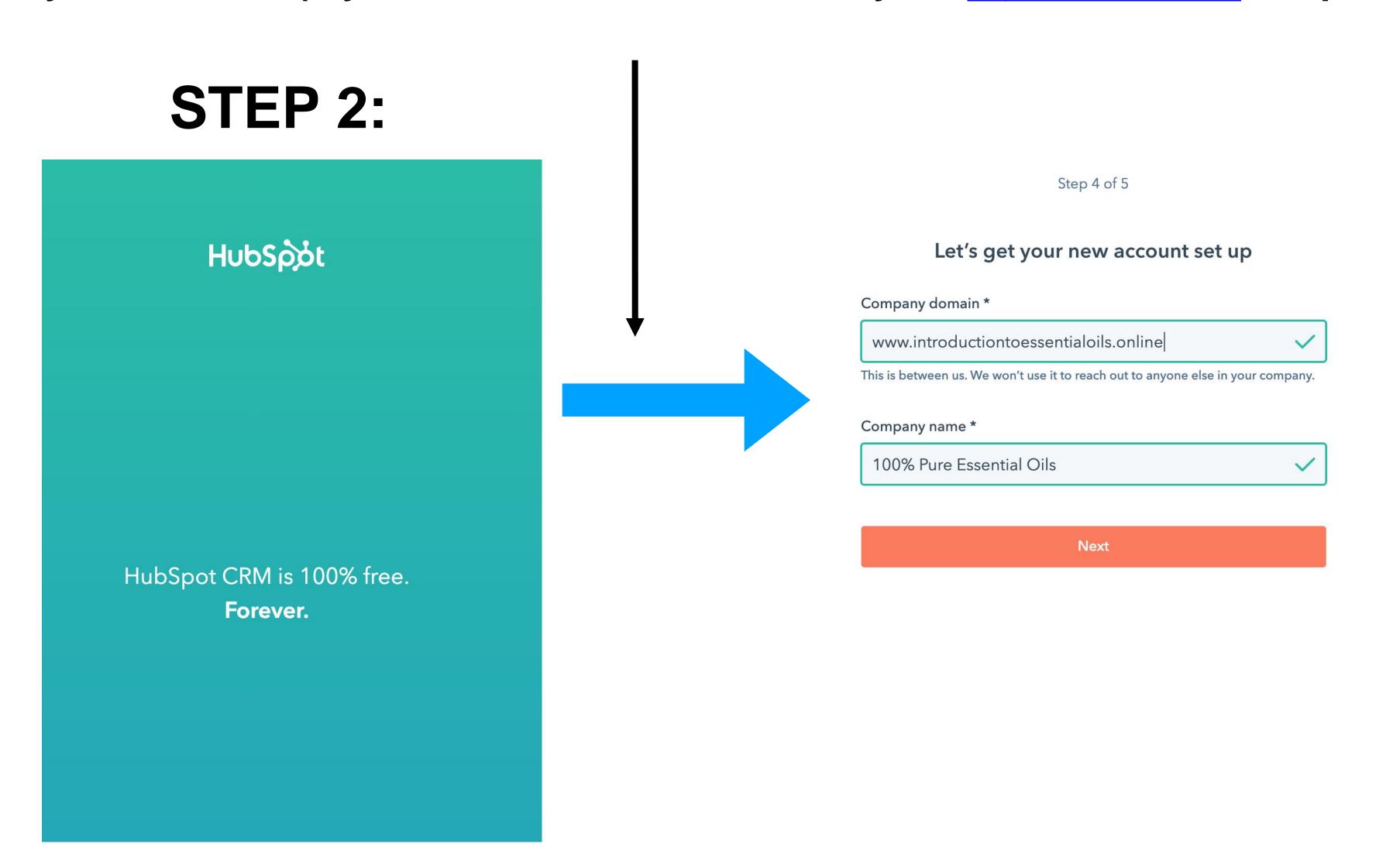

## STEP 3:

HubSpot

HubSpot CRM is 100% free. **Forever.** 

#### Just a few more details

Help us make your experience even better by telling us:

2 to 5 people work at my company

What field do you work in?

Sales

Services / Customer Support

Marketing

Administration / Operations

Other

Which of these sounds most like you?

## Complete SIGN UP

HubSpot HubSpot CRM is 100% free. Forever.

Step 5 of 5

#### Just a few more details

Help us make your experience even better by telling us:

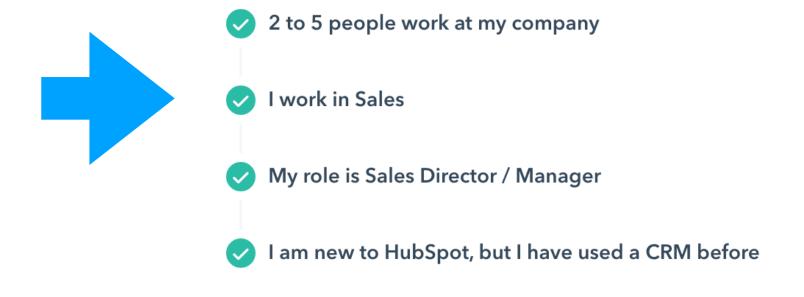

Finish sign up

### **CLICK THE SETTINGS WHEEL to lead settings menu**

E-commerce

**Email integrations** 

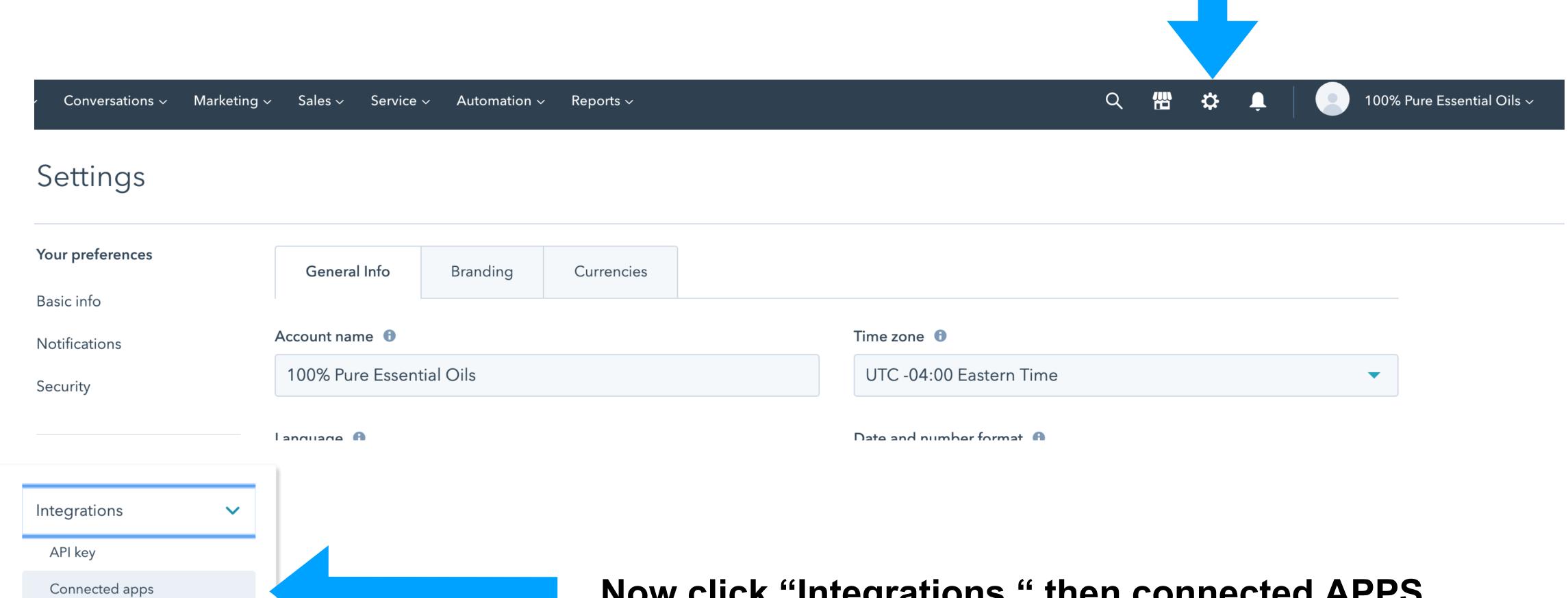

Now click "Integrations " then connected APPS

### NOW CLICK VISIT APP MARKET PLACE

#### Settings

Visit App Marketplace

Your preferences

Connected apps

Search for an app

Basic info

Notifications

Security

Account defaults

Contacts & companies

Conversations

Cookies

Import & export

Integrations <a> </a>

API key

Connected apps

#### One step closer to all-in-one

Connect HubSpot with the other tools you use to power your business.

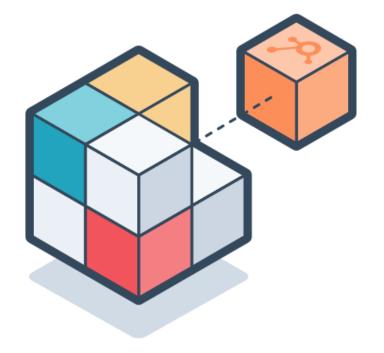

Q

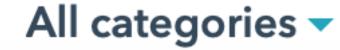

## Search app name or business need...

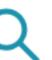

Type to search

## SEARCH FOR & SELECT - Facebook Ads

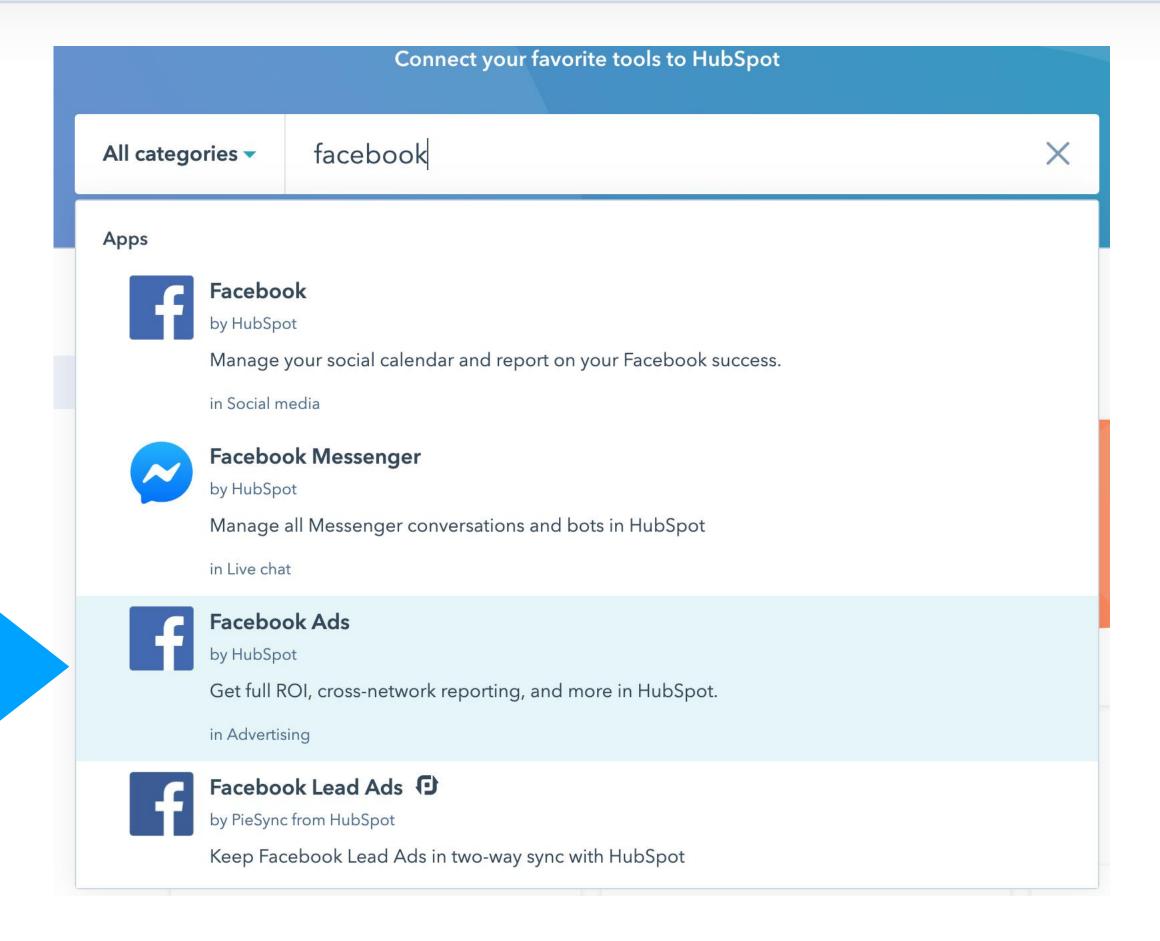

## **CONNECT APP**

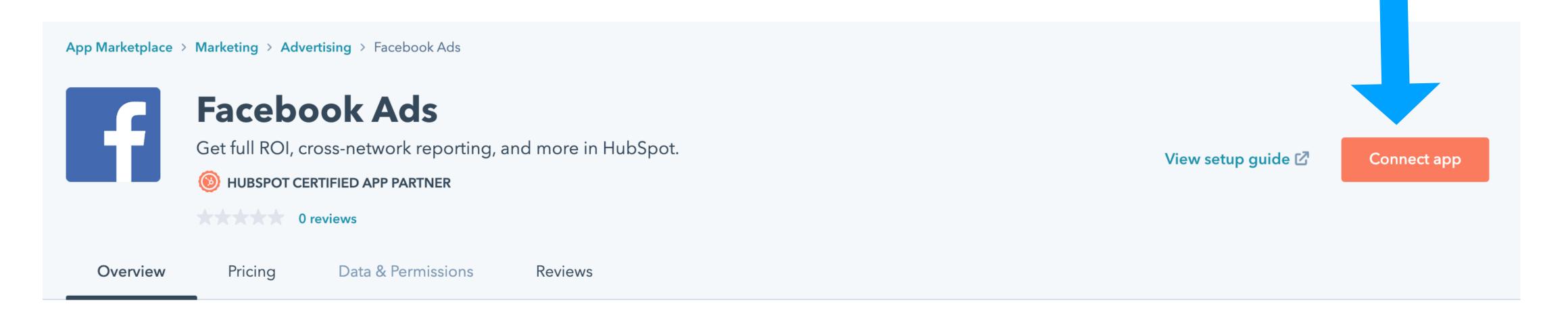

#### Facebook Ads Integration Overview

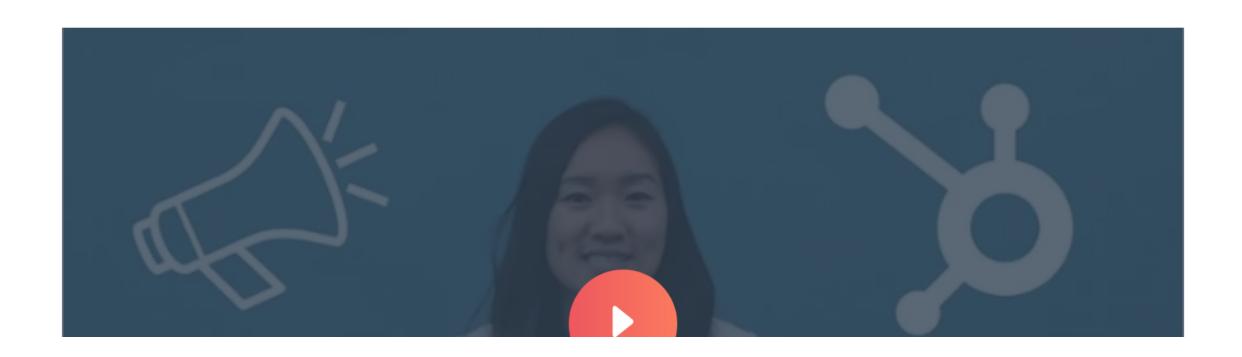

#### **Details**

Provider

HubSpot 🗹

Total installs 10,000+

Category

Advertising

## Once your Persoanl account is CONNECTED, now CLICK "Lead Syncing" to connect the leads in from your Facebook essential oils page

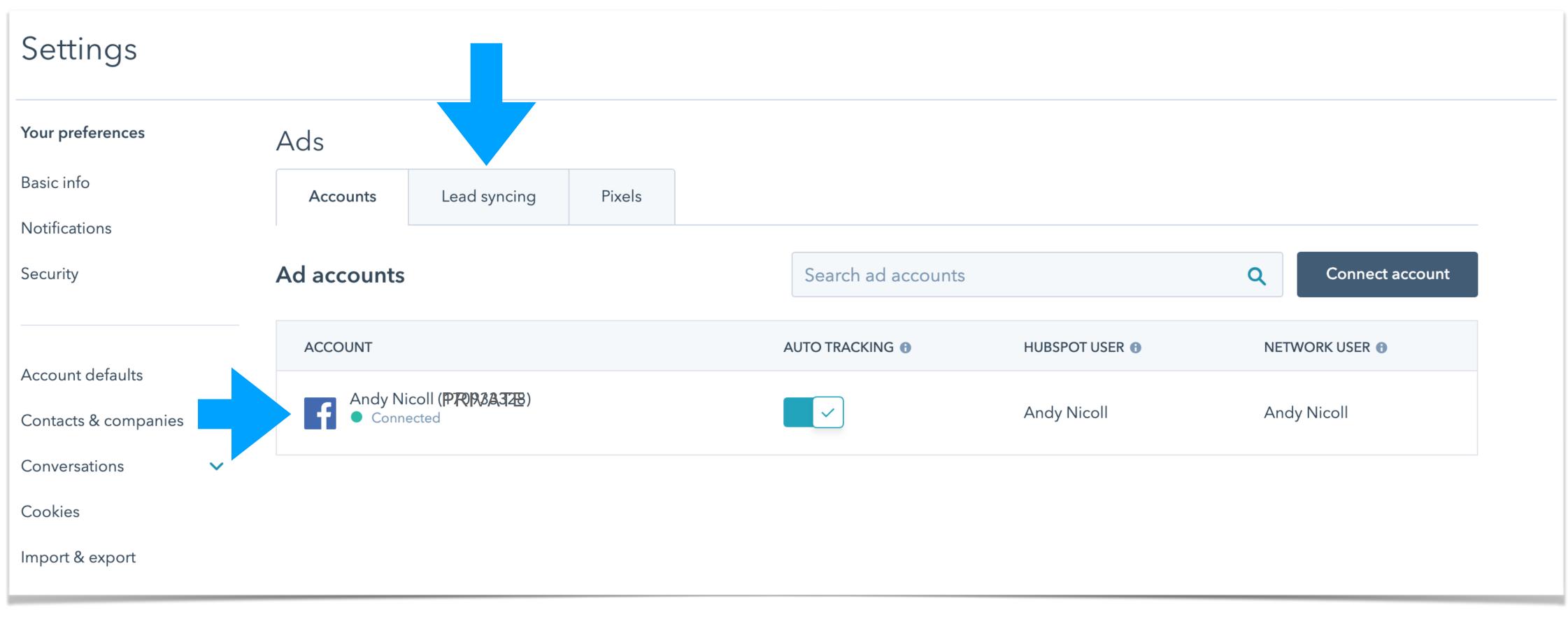

## Lead syncing complete

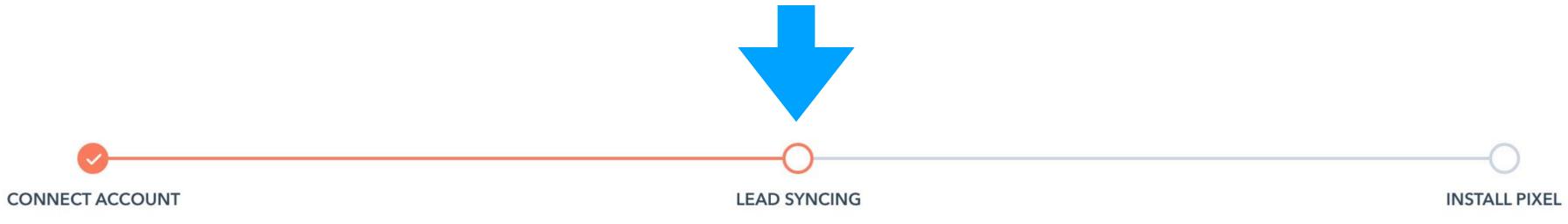

#### Lead syncing

Automatically sync your leads from lead generation ads to your HubSpot CRM. Turning on lead syncing for a page will sync all leads from the last 90 days and all new leads. To make sure your leads can be synced, please check you have the right permissions in the native ad manager. Learn more.

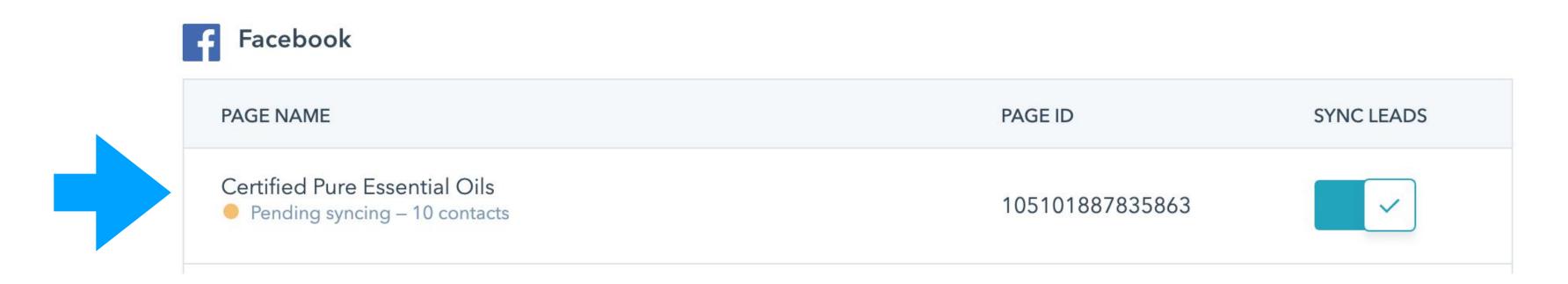

## SELECT YES to "install pixel

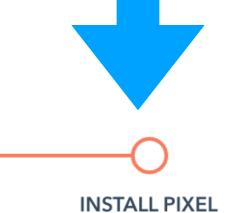

#### CONNECT ACCOUNT

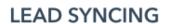

#### III O IALLI IALL

#### Track visitors to your website

Add a pixel to your website to track your visitors and then re-engage them with relevant ads, wherever they are online. Your pixel will be added to your website automatically using your HubSpot tracking code.

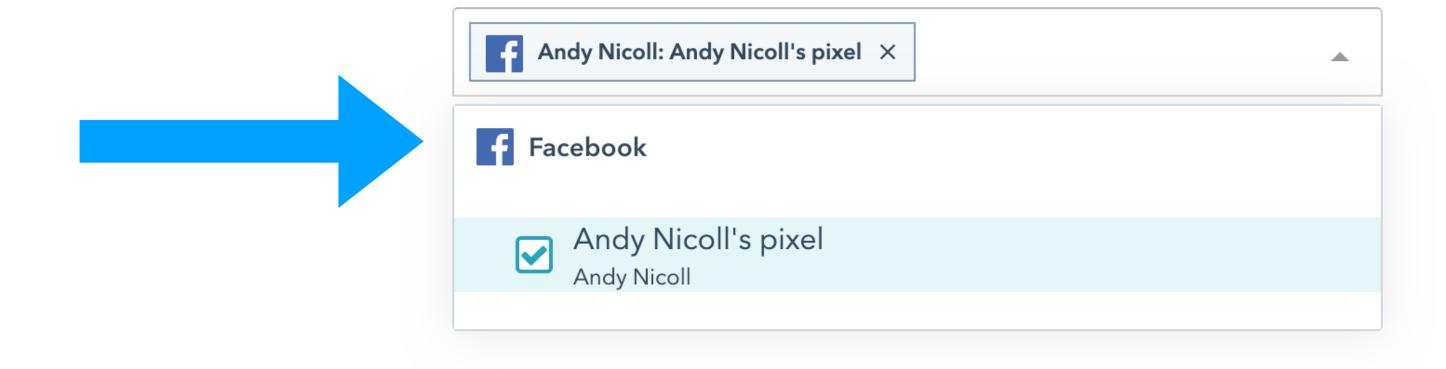

## Hubspot & your page should now be connected - if not seek help from upline

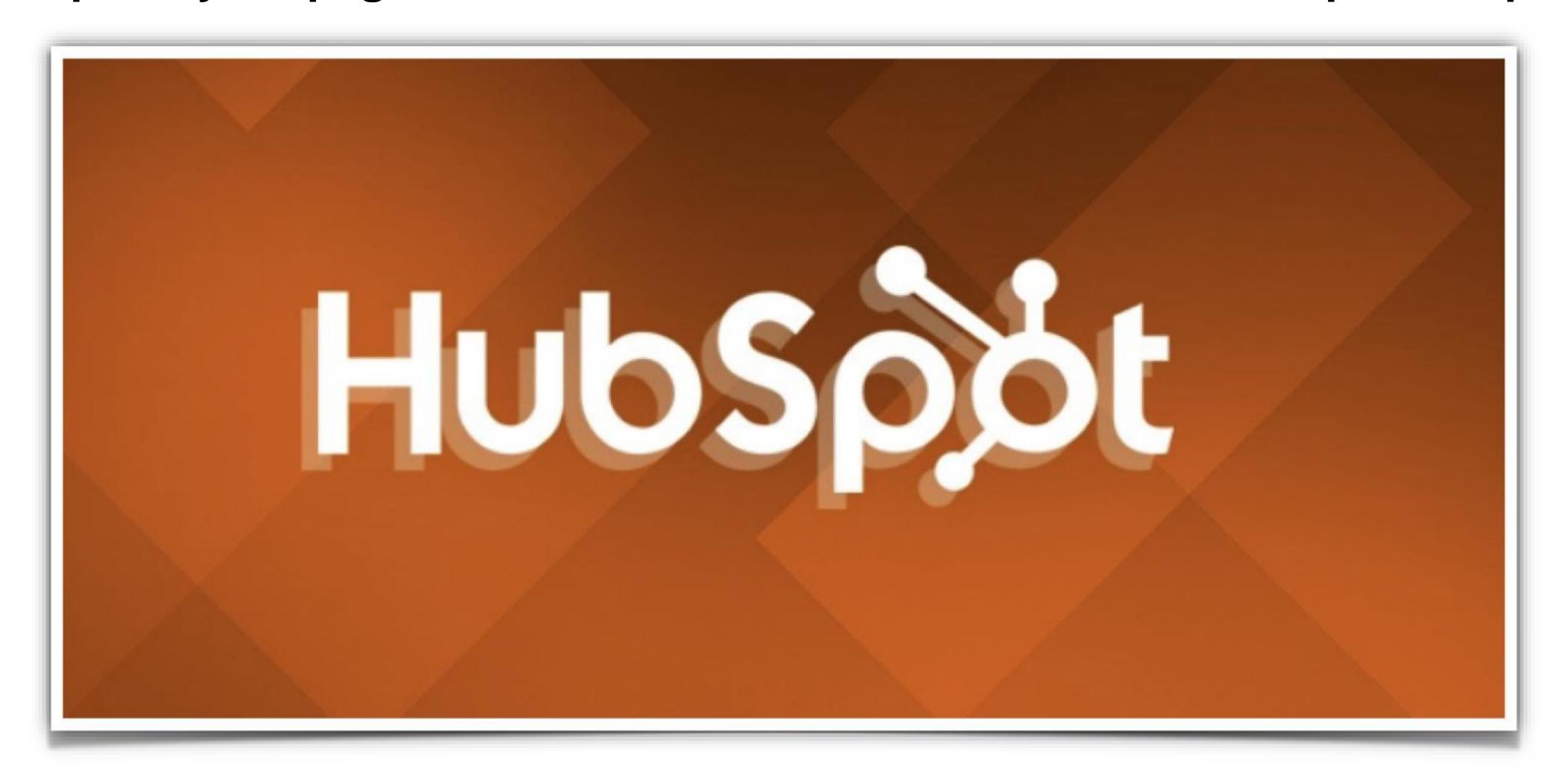

#### Viewing & Managing your Leads / Contacts from Facebook ads, in HUBSPOT

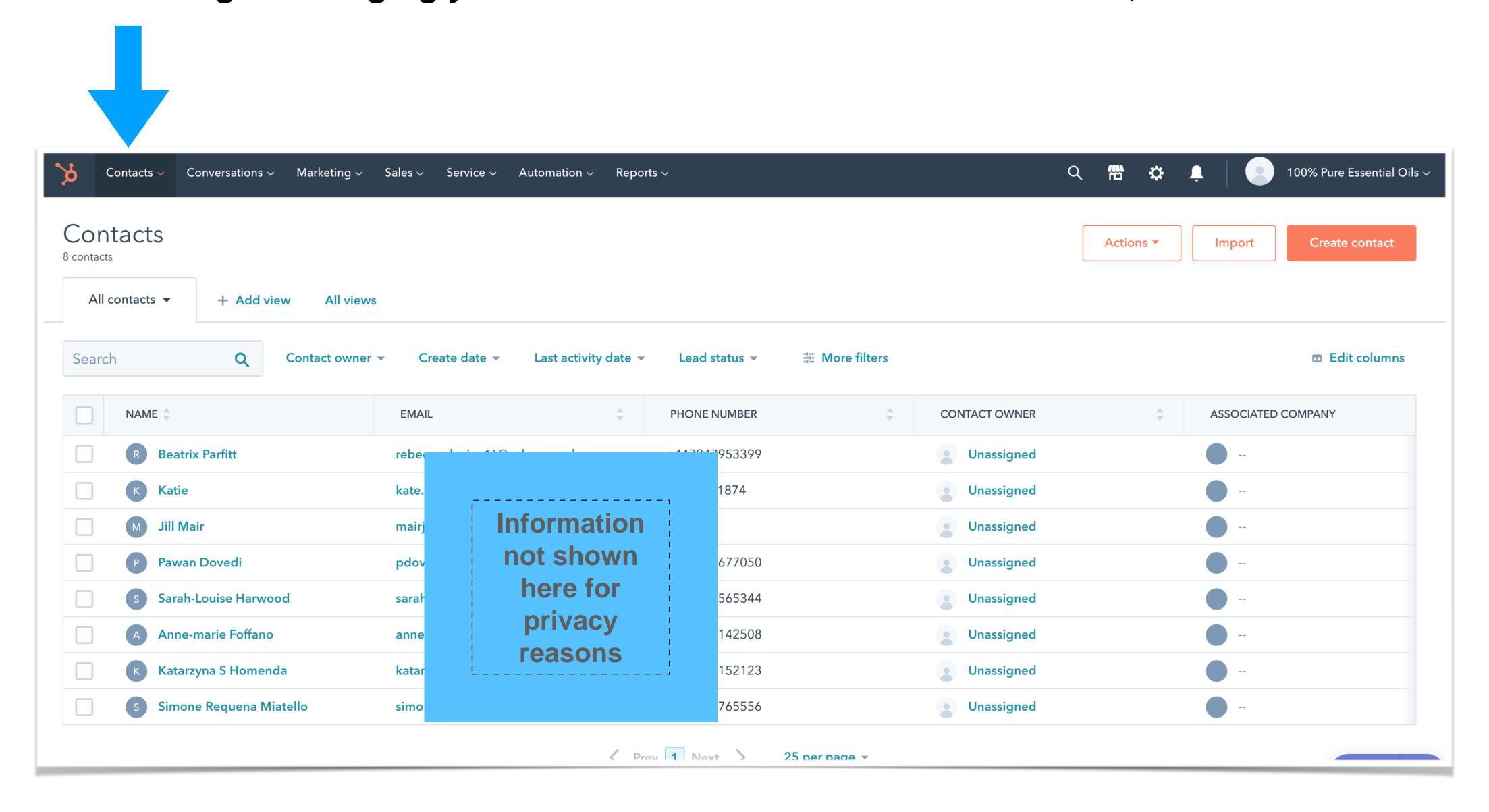

#### Lead can now be emailed DIRECTLY from hubspot platform, or via your email.

Continue on this presentation on how to create a Template to send to leads with 2 easy clicks

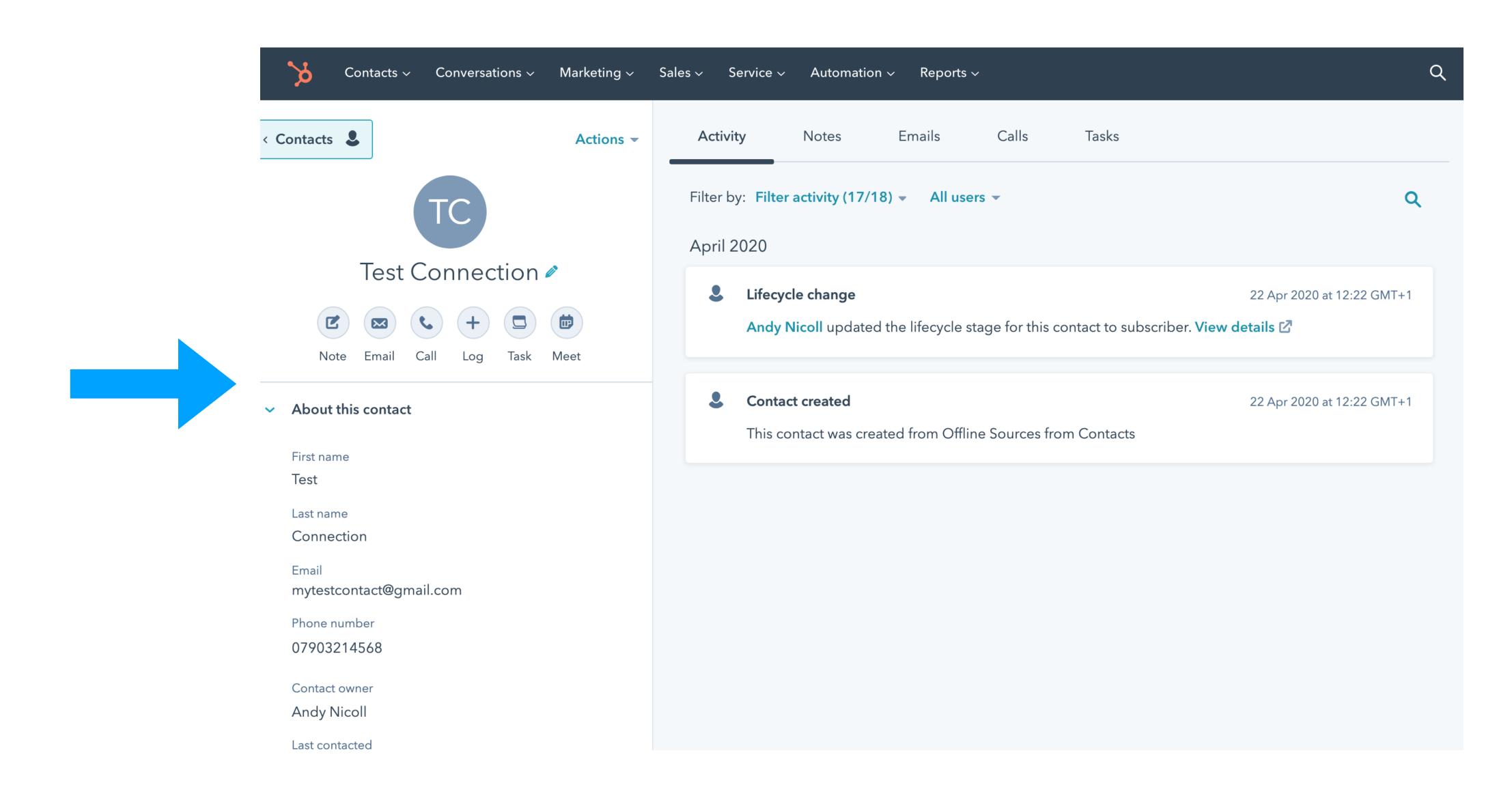

## To find out ANSWERS to your facebook form questions.

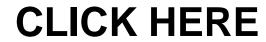

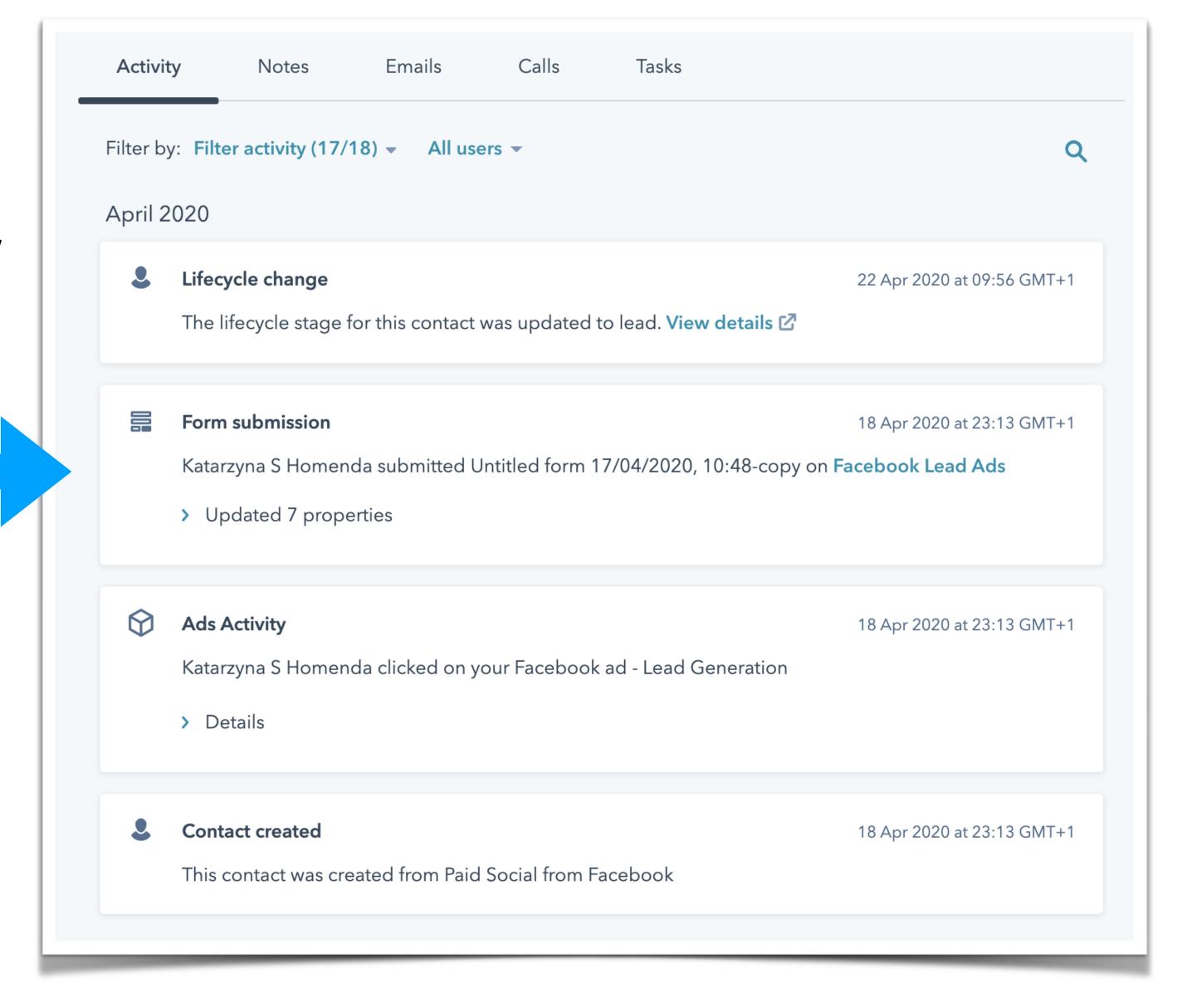

#### Back on your facebook business page, you can confirm the hubspot connection by clicking here

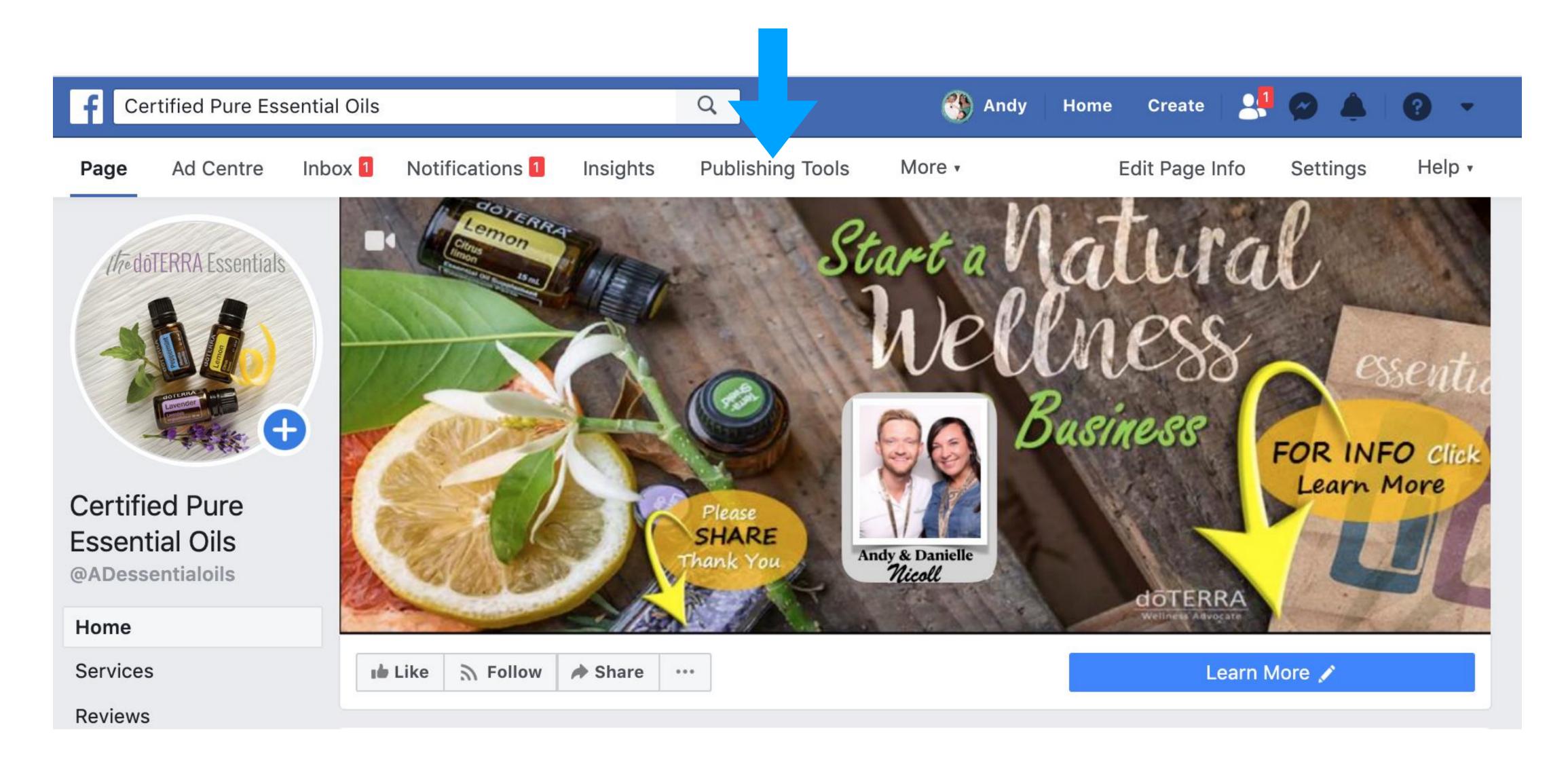

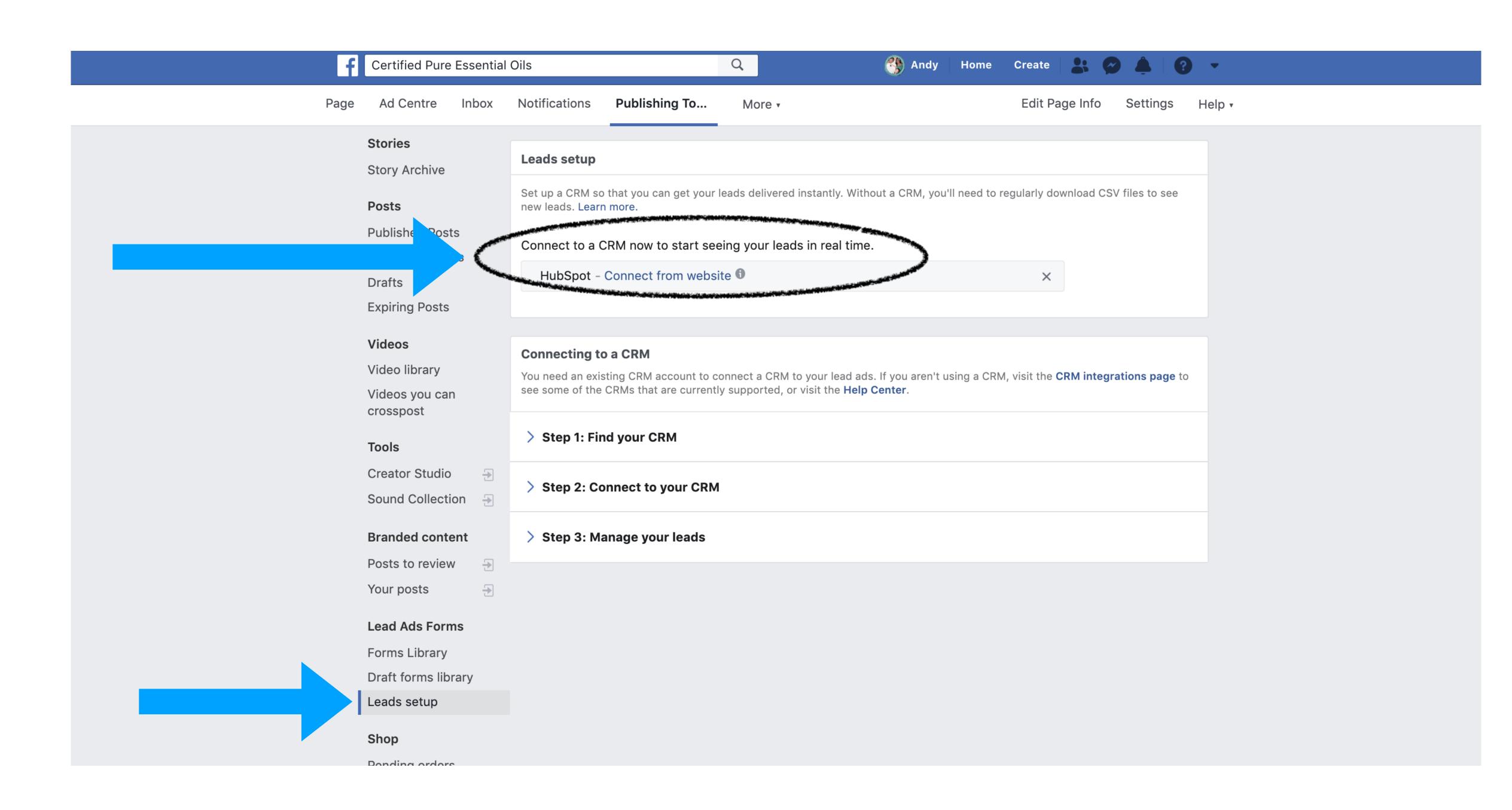